## **Sun Java System Portal Server 7.2**管理コンソールヘルプセン ター

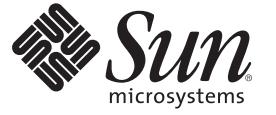

Sun Microsystems, Inc. 4150 Network Circle Santa Clara, CA 95054 U.S.A.

Part No: 820–4832 2008 年 5 月

Copyright 2008 Sun Microsystems, Inc. 4150 Network Circle, Santa Clara, CA 95054 U.S.A. All rights reserved.

本書で説明する製品で使用されている技術に関連した知的所有権は、Sun Microsystems, Inc. に帰属します。特に、制限を受けることなく、この知 的所有権には、米国特許、および米国をはじめとする他の国々で申請中の特許が含まれています。

U.S. Government Rights – Commercial software. Government users are subject to the Sun Microsystems, Inc. standard license agreement and applicable provisions of the FAR and its supplements.

本製品には、サードパーティーが開発した技術が含まれている場合があります。

本製品の一部は Berkeley BSD システムより派生したもので、カリフォルニア大学よりライセンスを受けています。UNIX は、X/Open Company, Ltd. が独占的にライセンスしている米国ならびにほかの国における登録商標です。

Sun、Sun Microsystems、Sun のロコマーク、Solaris のロコマーク、Java Coffee Cup のロコマーク、docs.sun.com、Java、 Solaris は、米国およびその他<br>の国における米国 Sun Microsystems, Inc. (以下、米国 Sun Microsystems 社とします) の商標もしくは登録商標です。Sun のロゴマークおよび Solaris<br>は、米国 Sun Micr 国およびその他の国における商標または登録商標です。SPARC 商標が付いた製品は、米国 Sun Microsystems 社が開発したアーキテクチャーに基づ くものです。

OPEN LOOK および Sun™ Graphical User Interface は、米国 Sun Microsystems 社が自社のユーザーおよびライセンス実施権者向けに開発しました。<br>米国 Sun Microsystems 社は、コンピュータ産業用のビジュアルまたはグラフィカルユーザーインタフェースの概念の研究開発における米国 Xerox 社の先駆者としての成果を認めるものです。米国 Sun Microsystems 社は米国 Xerox 社から Xerox Graphical User Interface の非独占的ライセンスを取 得しており、このライセンスは、OPEN LOOK GUI を実装するか、または米国 Sun Microsystems 社の書面によるライセンス契約に従う米国 Sun Microsystems 社のライセンス実施権者にも適用されます。

この製品は、米国の輸出規制に関する法規の適用および管理下にあり、また、米国以外の国の輸出および輸入規制に関する法規の制限を受ける場 合があります。核、ミサイル、生物化学兵器もしくは原子力船に関連した使用またはかかる使用者への提供は、直接的にも間接的にも、禁止され ています。このソフトウェアを、米国の輸出禁止国へ輸出または再輸出すること、および米国輸出制限対象リスト (輸出が禁止されている個人リ スト、特別に指定された国籍者リストを含む) に指定された、法人、または団体に輸出または再輸出することは一切禁止されています。

本書は、「現状のまま」をベースとして提供され、商品性、特定目的への適合性または第三者の権利の非侵害の黙示の保証を含みそれに限定され ない、明示的であるか黙示的であるかを問わない、なんらの保証も行われないものとします。

## 目次

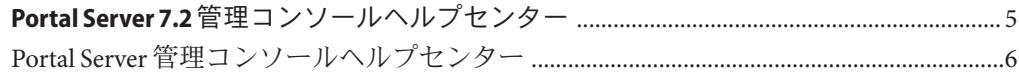

## <span id="page-4-0"></span>Portal Server 7.2管理コンソールヘルプセ ンター

このドキュメントでは、Sun JavaTM System Portal Server 管理コンソールから実行できる タスクに関するトピックを記載します。

## <span id="page-5-0"></span>**Portal Server**管理コンソールヘルプセンター

リモ トポ トレット用 **W b** サ ビスの管理

ポータルサーバーとポータルサーバーインスタ ンスの管理 「ポータルを一覧表示する」 「ポータルを作成する」 「ポータルデータをエクスポートする」 「ポータルデータをポータルにインポートす る」 「Portal Server インスタンスを一覧表示する」 「Portal Server インスタンスを作成する」 「Portal Server インスタンスを削除する」 **Portal Server** デスクトップの管理 「ポートレットを配備する」 「ポートレットの配備を解除する」 「ポートレットの設定を変更する」 「ディスプレイプロファイル XML ツリーおよび デスクトップ表示を表示する」 「プロパティーを作成する」 「一覧を編集する」 「チャネルとコンテナのプロパティーを変更す る」 「チャネルまたはコンテナを作成する」 「チャネルまたはコンテナを削除する」 「タブを作成する」 「デスクトップにチャネルおよびコンテナを表 示する」 組織、ロール、およびユーザーの管理 「新しいディレクトリノードを設定する」 「ロケーションバーの選択項目にディレクトリ ノードを追加する」 「ロケーションバーの選択項目からディレクト リノードを削除する」 「ディレクトリノードに関する情報を表示す る」 「競合の解決レベルを設定する」 ゲートウェイの管理 「ゲートウェイプロファイルを作成する」 コミュニティーとユーザーの管理 「コミュニティーを検索する」 「コミュニティーを作成する」 「コミュニティーユーザーを管理する」 「保留状態のユーザーを管理する」 「コミュニティーを有効にする」 「コミュニティーを無効にする」 「コミュニティーの削除のマークを解除する」 「コミュニティーに削除のマークを付ける」 「コミュニティーを編集する」 ポータルサーバーの登録とディスカッションの 管理 「登録を設定する」 「DiscussionProvider からチャネルを作成する」 「DiscussionProvider チャネルを削除する」 「DiscussionProvider チャネルを設定する」 ポータルサーバーのシングルサインオンアダプ タの管理 「メタアダプタを表示する」 「メタアダプタを作成する」 「アダプタを表示する」 「アダプタを作成する」 「アダプタ設定プロパティーを編集する」 「匿名ユーザーの一覧を作成する」 ポータルサーバーのモバイルアクセスの管理 「モバイルアクセスを設定する」 「クライアントマネージャを使用する」 「モバイルポータルデスクトップを管理する」 検索サーバーの管理 「検索サーバーを作成する」 「検索サーバーを削除する」 - 『<sub>既ロ</sub>ツ<sub>胖</sub>はレ\*ヽルを<sub>政化</sub> 9 る』<br>6 Sun Java System Portal Server 7.2 管理コンソールヘルプセ*ンター* • 2008 年5月<sup>世</sup> 「データベースを作成する」 「インポートエージェントを作成する」